**An IBM Perspective on An IBM Perspective on Servicing & Managing the Servicing & Managing the HFS Environment HFS Environment**

# **Session U06 Session U06**

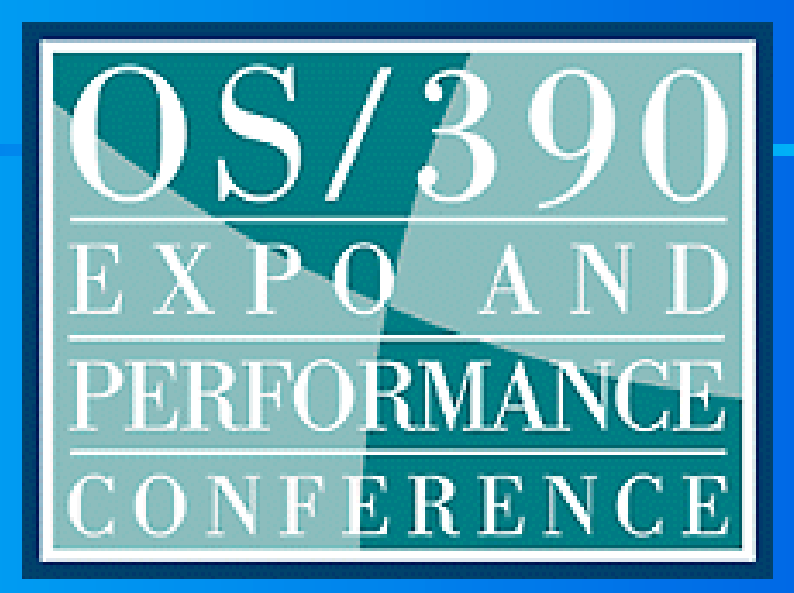

Bette A. Brody IBM Washington Systems Center Advanced Technical Support Organization Gaithersburg, MD bbrody@us.ibm.com

#### <u>Abstract</u>

**OS/390 UNIX System Services is the new name for OpenEdition/MVS. UNIX Services stores data in the hierarchical file system (HFS). As an MVS System Programmer, you may ask yourself,** 

What am I suppose to do with these? **How do these HFS volumes get cloned?** How does service get installed with SMP/E? How are they kept synchronized with the MVS target libraries? How does it all get rolled into a production environment together, synchronized?

**If you are seeking answers to these questions, then come to this presentation. Bette Brody presents an IBM perspective.** 

#### Assumptions

**UNIX System Services environment is established established**

Full function UNIX System Services is required beginning with OS/390 2.5 for eNetwork Communications Server, where IP is started.

**The OMVS address space is started The OMVS address space is started** ► automatic starting with OS/390 R3

**An OS/390 maintenance environment is established established**

### **Terminology**

# **UNIX Term UNIX Term**

**Mount Point Mount Point File System File System SMS Managed HFS** 

# **OS/390 Equivalent OS/390 Equivalent**

**Catalog Alias (sorta) Catalog Alias (sorta)**

**MVS HFS Data Set** 

**SYSRES Target Data Set SYSRES Target Data Set**

# UNIX File System

**The entire file system is a single tree structure The entire file system is a single tree structure**

- $\triangleright$  Single root directory
- $\triangleright$  Can be made up of multiple data sets
- Mounted at arbitrary directories called mount points
- **> SMP/E supports hierarchical file system**

#### **Root File System Root File System**

- $>$  Small
- Unique by MVS Image
- Read/Write (not sharable)
- **> Primary Directories** 
	- /bin, /samples, /usr, /etc, /u, /tmp, /service
- Directories ONLY No Files

**Defined by BPXPRMxx ROOT Statement Statement IBM Washington Systems Center Care Community Community Community Community Community Community Community Community Community Community Community Community Community Community Community Community Community Community Commun** 

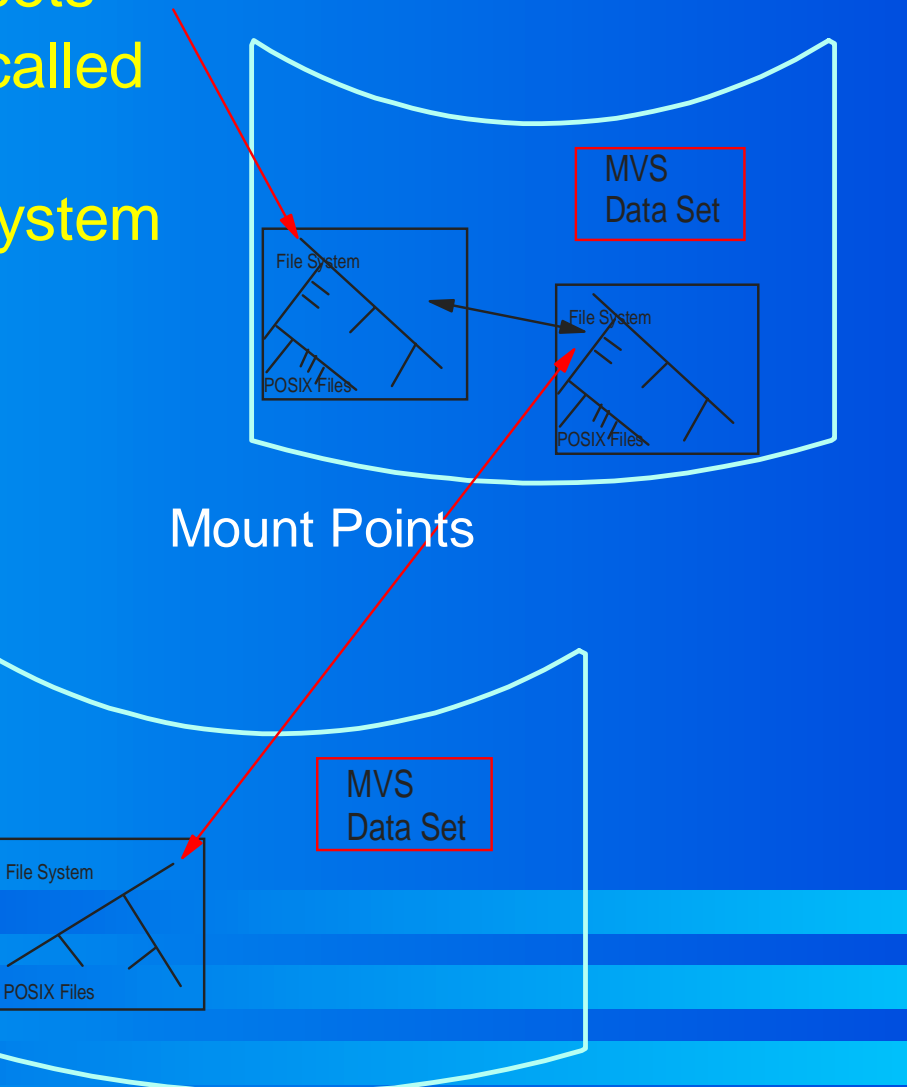

Root Directory

## Hierarchical File System Data Set

**Must be on a volume managed by SMS Changes in OS/390 R8 - December 1999 Allocated like a PDSE using DSNTYPE=HFS Single volume until OS/390 R7** multi-volume support up to 59 volumes **Individual files are limited to 2GB \* 59 Individual files are limited to 2GB \* 59** $\blacktriangleright$  Up to 123 extents **OS/390 UNIX file system can be made up of many HFSs May be shared (READ only) by multiple systems May be shared (READ only) by multiple systems File data is always hardened when the file is closed File data is always hardened when the file is closed Can only be opened by the HFS Physical File System Can only be opened by the HFS Physical File System Example 10 resets very standard access methods known to MVS** cannot be opened as a PDS although allocated similar to one

//DD1 DD DSNTYPE=HFS, // DSN=hlq.mlq.ROOT, // STORCLAS=ALL,  $\text{/}\text{/}$  DISP=(, KEEP), // SPACE=(CYL,(10,5,1))

## Hierarchical File System

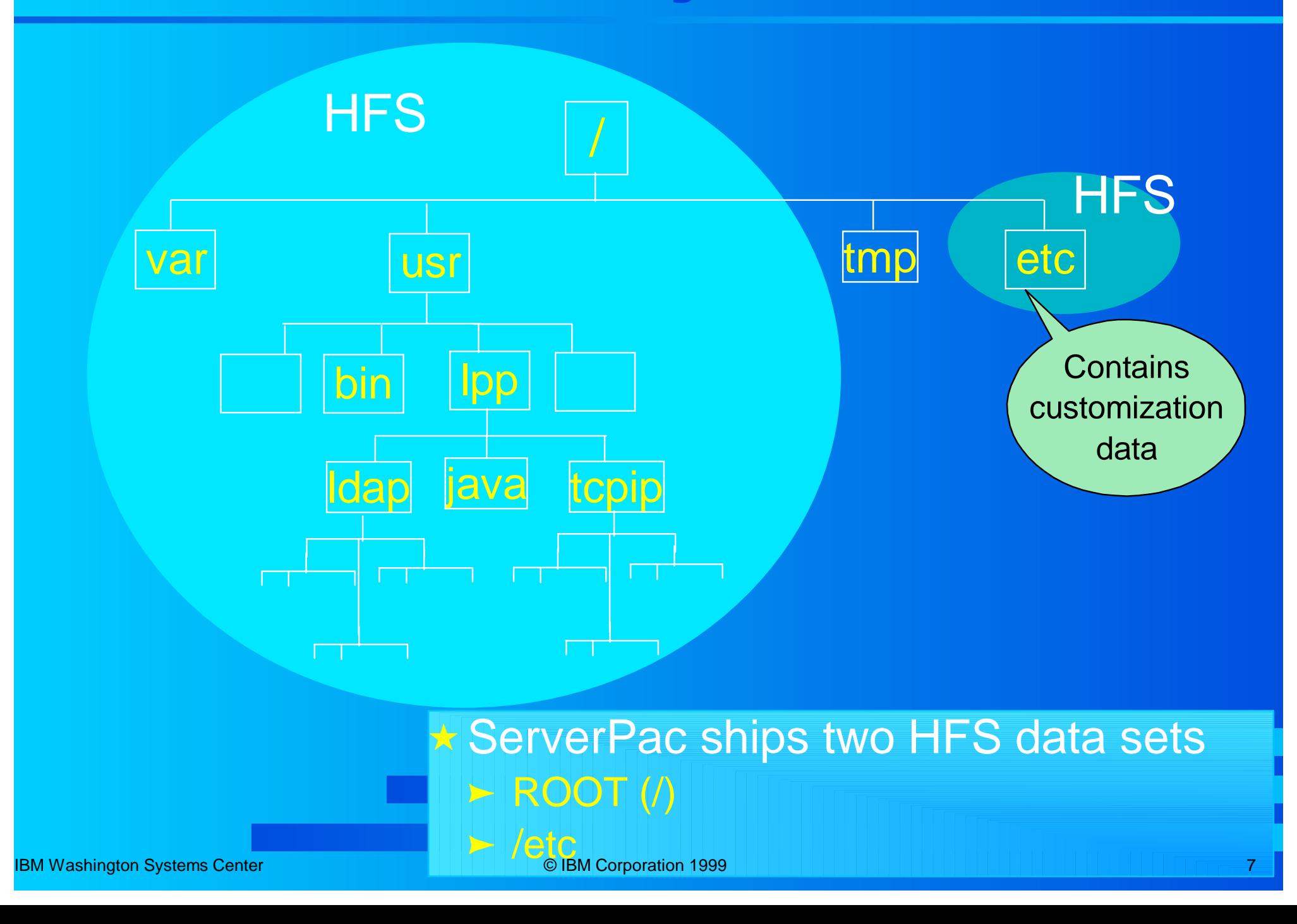

## System HFS Organization

#### **IBM ships a root HFS IBM ships a root HFS**

- / (root file system) /etc
- /bin /usr  $\triangleright$
- /u $\triangleright$

#### all resident in physical HFS

#### **Separate HFS for /etc**

- Unique by LPAR (MVS Image)
- Mounted Read/Write (not shareable)
	- **o** BPXPRMxx MOUNT Statement

#### **Don't use SMP/E built /etc directory as actual /etc HFS**

- **Fig. 2** This would be equivalent to using the SMP/E built SYS1.PARMLIB as your **primary** SYS1.PARMLIB.
- ► You want to preserve your changes to /etc and /u
	- o generally you will add to /etc and /u

 $\triangleright$ 

# Installing Service...

**Special Considerations or Differences Special Considerations or Differences**

- **Only one file hierarchy active at any given time** 
	- **Fig. 2** may have multiple HFS data sets on system
	- not recognized by UNIX unless mounted at a directory (mount point) within the file hierarchy
- **□ Create a copy of production file system prior to installing service installing service**
	- > installing into the production file system will overlay existing modules
	- copy the root file system
		- must be mounted at a directory (mount point) within the active file hierarchy
		- o the directories in the newly mounted file system become the target libraries

#### **Distribution libraries are still PDSs**

#### Installing Service

**Similar to OS/390 Similar to OS/390**

- **> Uses a driving system and a target system**
- **Driving system is the system used to install service and/or products service and/or products**
- **Target system is a copy (or clone) of the driving system**
	- ► SMP/E DDDEFs or DD statements in a catalogued procedure point to the libraries on the target system.
	- Updates are made to this system.  $\blacktriangleright$

**Target system becomes the new driving system Target system becomes the new driving system**

# Hierarchical File System Suggestions

**Develop a naming convention for HFS files** 

- Associate HFS to IPL volume(s), SMP/E environment, or OS/390 release
	- o Make use of system symbolics in HFS data set name
		- **allows for sharing of BPXPRMxx parmlib member**
		- $\div$  **&SYSR1** (resolves to IPL volume serial)
		- $\div$  **&SYSNAME** (resolves to system name)
		- $\div$  **&SYSCLONE** (resolves to two character name)

**HFS volume can be considered "third" IPL volume in the "IPL Volume Set" in the "IPL Volume Set"**

# Herarchical File System Suggestions

**One root HFS associated with each SYSRES volume One root HFS associated with each SYSRES volume**

- ► use volser of SYSRES as a qualifier in the HFS data set name
- Use system symbolic &SYSR1. < hlq.&SYSR1..ROOT.llq >

#### **System unique HFS System unique HFS**

- $>$  /etc
- use system name as a qualifier in the HFS data set name  $\blacktriangleright$
- use system symbolic &SYSNAME. < hlg.&SYSNAME..ETC.llg  $\blacktriangleright$

#### **Naming convention for root HFS to be serviced Naming convention for root HFS to be serviced**

- **Example 2 service directory to contain mountpoints for root HFSs** to be serviced and customized
	- use /service, /tzonename, or /release\_identifier

#### **Shared BPXPRMxx parmlib member Shared BPXPRMxx parmlib member**

**Example 2 ratio is a symbolics provides the capability to share** 

#### Service Considerations

- **Read Only HFSs can't be updated by SMP/E Read Only HFSs can't be updated by SMP/E E.** i.e., can't update "active" System HFSs
- **Create "service" HFS Mountpoints Create "service" HFS Mountpoints**
- **Need to service the RIGHT set of HFSs Need to service the RIGHT set of HFSs**
- **Need to keep System HFSs in sync with: Need to keep System HFSs in sync with:**
	- SYSRES Libraries
	- **> Target Zone**

#### Service Considerations

**Mount "service" HFS Mount "service" HFS**mount filesys('CCCHFS.SERVICE') type(hfs) - mode(rdwr) mountpoint('/service') **Mount each System HFS Mount each System HFS** mount filesys('CCCRESE.CCMV1E.BIN') - type(hfs) mode(rdwr) - mountpoint('/SMPE/CCMV1E/bin') **Create REXX Execs to mount and unmount Create REXX Execs to mount and unmount SMP/E DDDEFs contain "service" path: SMP/E DDDEFs contain "service" path: > DDname: SFOMSBIN** Path: '/service/usr/lpp/IBM/' **ZONEEDIT used when cloning new Target ZONEEDIT used when cloning new Target** CHANGE PATH('/SMPE/CCMV1E/'\*, '/SMPE/CCMV1A/'\*).

#### BPXPRMxx

 ROOT FILESYSTEM('OMVS.&OMVSL..&SYSR1..BASE.HFS') TYPE(HFS) MODE(RDWR)

 MOUNT FILESYSTEM('OMVS.ICSS.LOGS.HFS') TYPE(HFS) MODE(RDWR)

MOUNTPOINT('/usr/lpp/internet/server\_root/logs')

MOUNT FILESYSTEM('OMVS.CICSWEB.HFS')

TYPE(HFS) MODE(RDWR)

MOUNTPOINT('/usr/lpp/internet/server\_root/cicsweb')

 MOUNT FILESYSTEM('OMVS.CICSTS13.PROD.HFS') TYPE(HFS) MODE(RDWR)

MOUNTPOINT('/usr/lpp/cicsts/cicsts13')

 MOUNT FILESYSTEM('OMVS.&OMVSL..ETC.HFS') TYPE(HFS) MODE(RDWR) MOUNTPOINT('/etc')

 MOUNT FILESYSTEM('OMVS.VAJAVA.HFS') TYPE(HFS) MODE(RDWR) MOUNTPOINT('/usr/lpp/hpj')

 MOUNT FILESYSTEM('/TMP') TYPE(TFS) /\* temp space at /tmp \*/ MOUNTPOINT('/tmp') PARM('-s 100')

FILESYSTYPE TYPE(AUTOMNT) ENTRYPOINT(BPXTAMD)

#### $\mathbf{B}\mathbf{P}\mathbf{X}\mathbf{P}\mathbf{R}\mathbf{M}$ xx

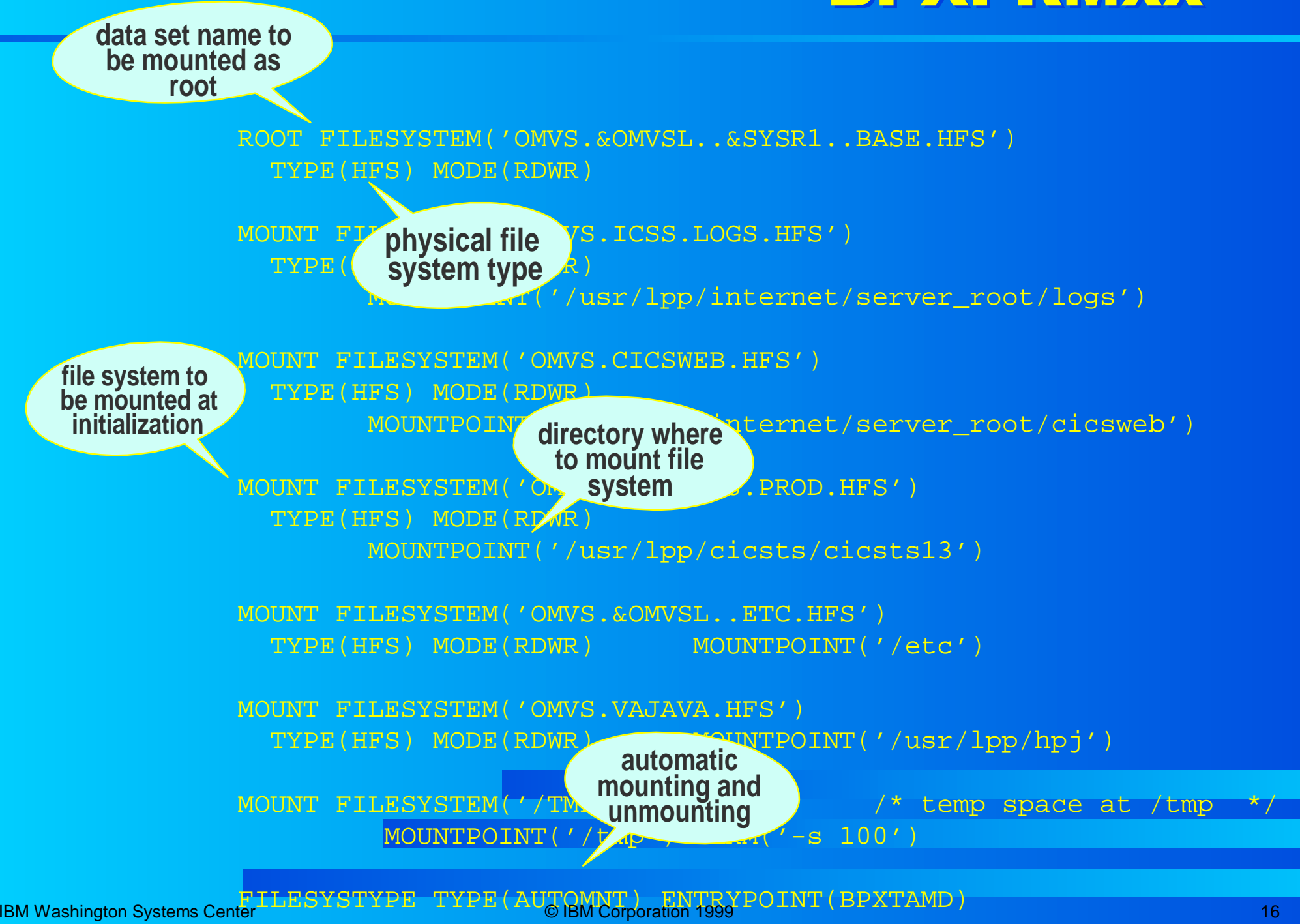

# UNIX Services Maintenance

#### ServerPac

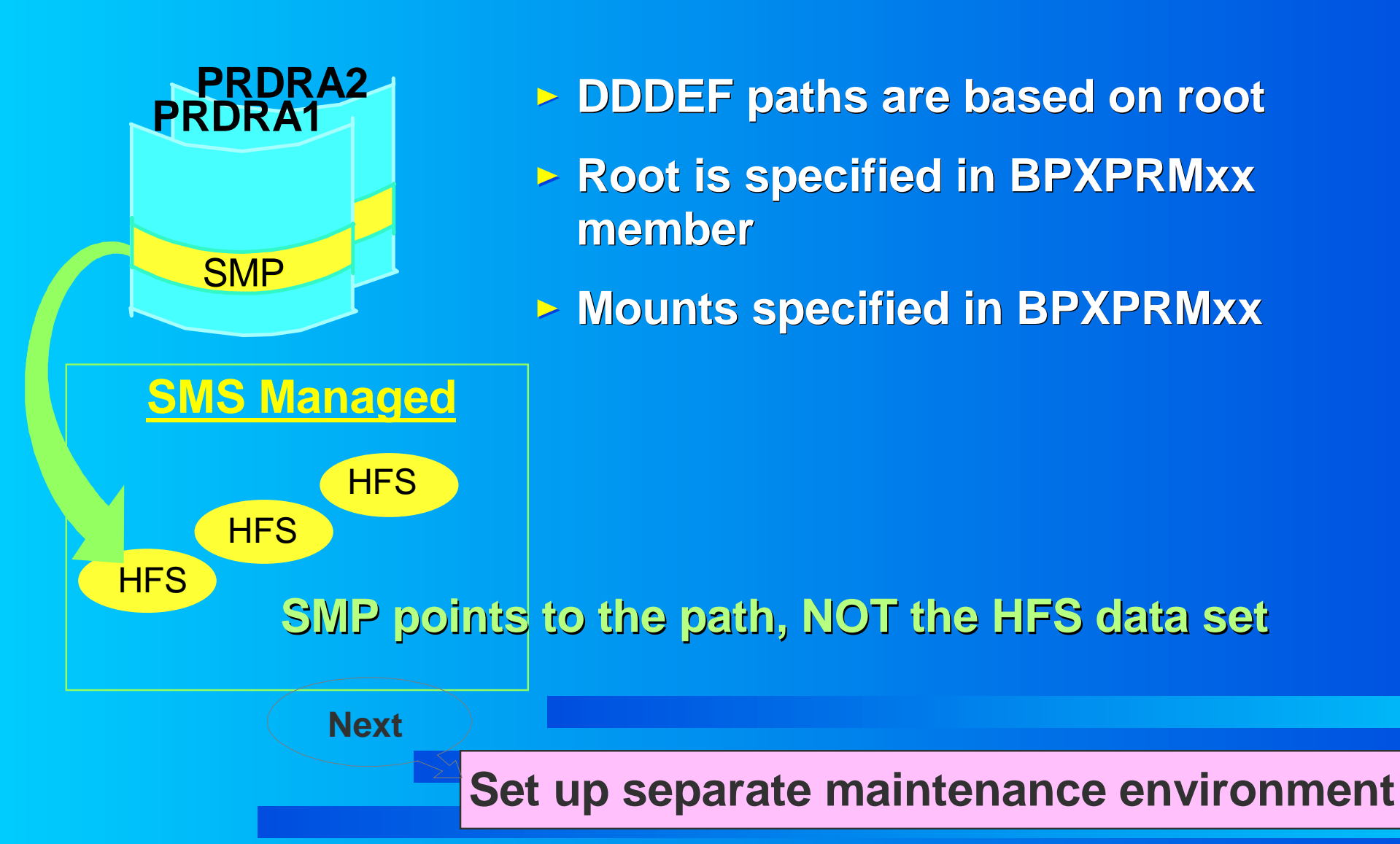

IBM Washington Systems Center **Canadian Community Community** © IBM Corporation 1999 17 17 17 17 17 17 17 17 17 17

## Default DDDEF Entry

#### **Initial ServerPac DDDEF Entry Initial ServerPac DDDEF Entry**

 **To return to the previous panel, enter END .** 

 **---------------------------------------------------------------**

**Entry Type: DDDEF 2010 2010 Name: OS4T100 Entry Name: SFSUMCT1 2006 T** 

**Zone Type: TARGET** 

**PATH: '/usr/man/C/cat1/IBM/'** 

**Need to change prior to installing service**

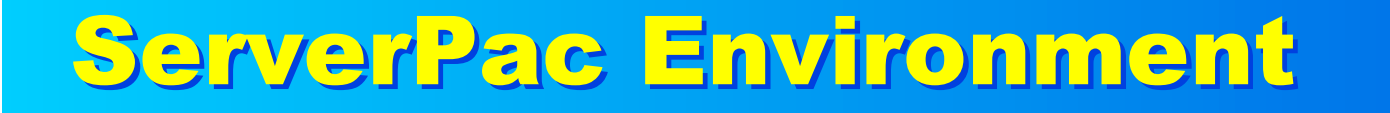

**ServerPac installed. Choices need to be made: Example 2 Find and Find and Theorem 2 Find and Theorem 2 Find and Theorem 2 Find and Theorem 2 Find and Find a** Keep maintenance environment and build (clone) from it to create test/production IPL environment(s) MUST

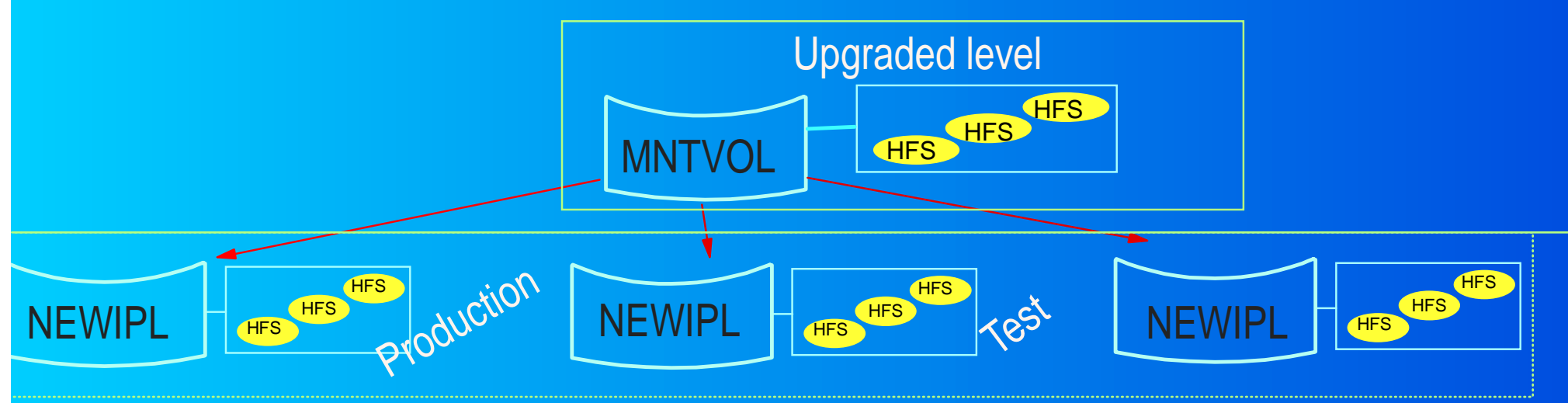

**Or**

Maintenance environment becomes new IPL environment

**• Requires creating another maintenance environment** from this environment.

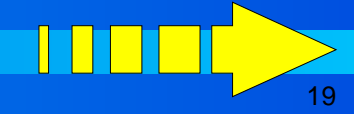

## UNIX Services Maintenance...

**Next**

**Set up separate maintenance environment Set up separate maintenance environment**

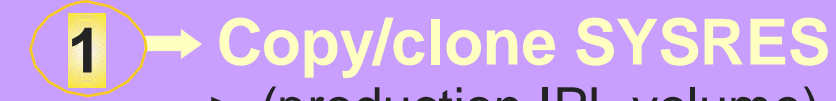

- (production IPL volume)
- Copy SMP/E environment

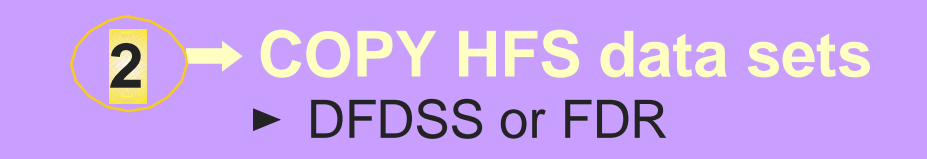

**Update target zone DDDEFs**

- **\* target libraries DDDEF (unit and volser)**
- DDDEF path names for HFSs

**3**

#### **Create Environment**

**One and two or three not as simple as it may seem.**

**Example 20 FL volumes - easy** 

 $\triangleright$  cloning HFSs - more to it than making copies

**Lets' take a closer look. Next IIIII.** 

### UNIX Services Maintenance

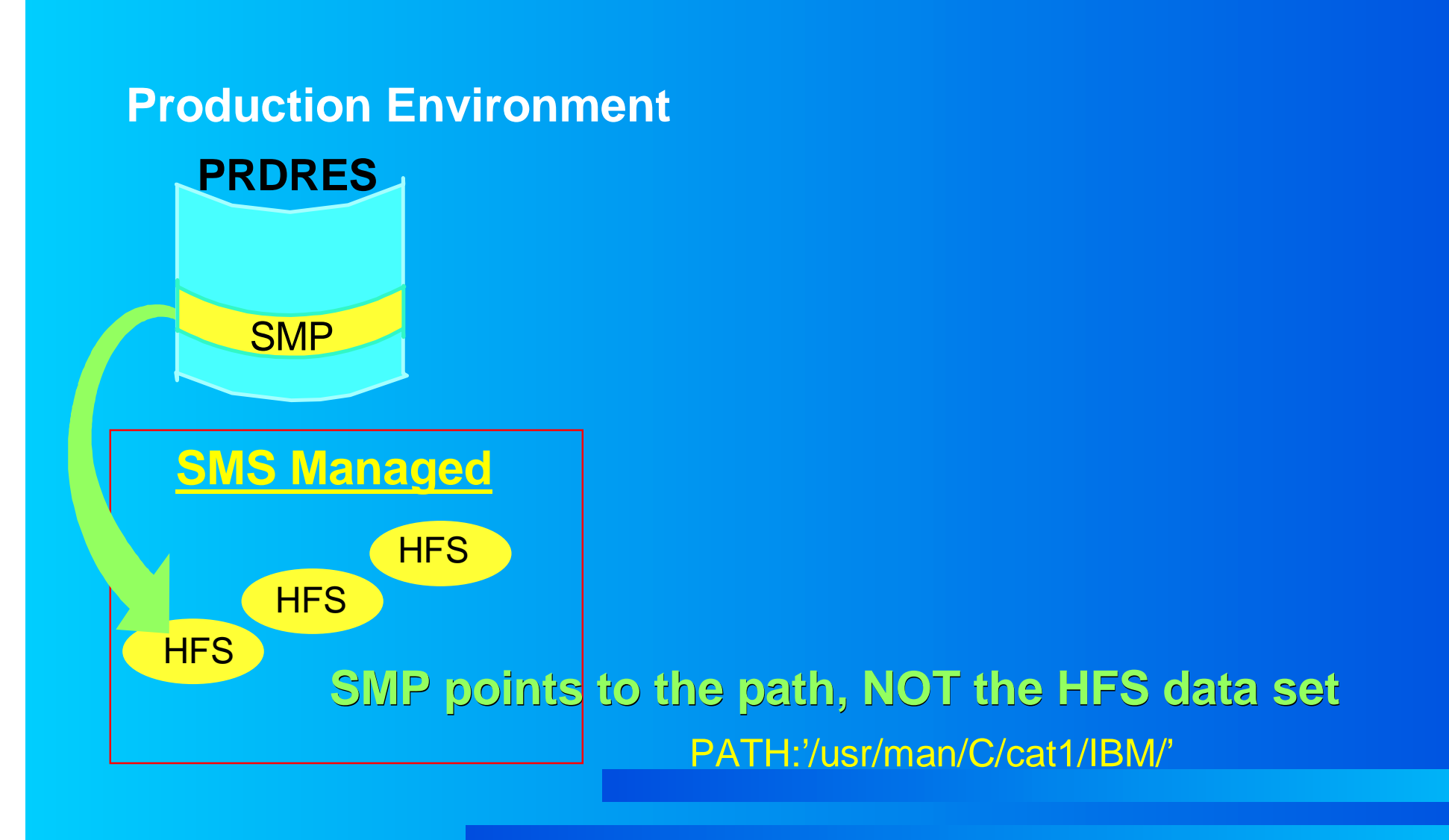

# UNIX Services Maintenance... 1) Glone Target libraries

**1**

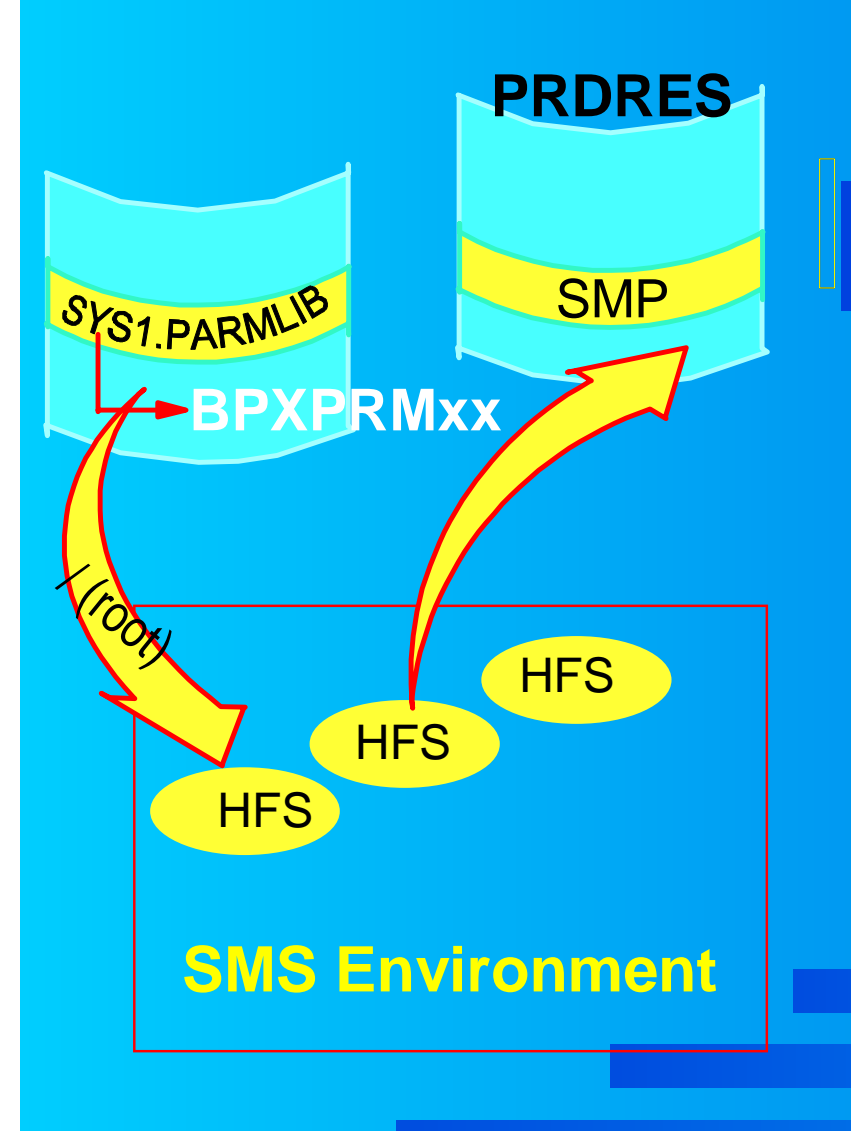

**CONE SMP** 

**→ After the coping of PRDRES to MNTVOL,** the SMP/E path DDDEFs point to the same root.

**MNTVOL**

**→ BPXPRMxx points to PRDRES HFS data sets** 

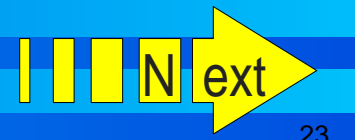

# UNIX Services Maintenance... 2) Glone HFSs

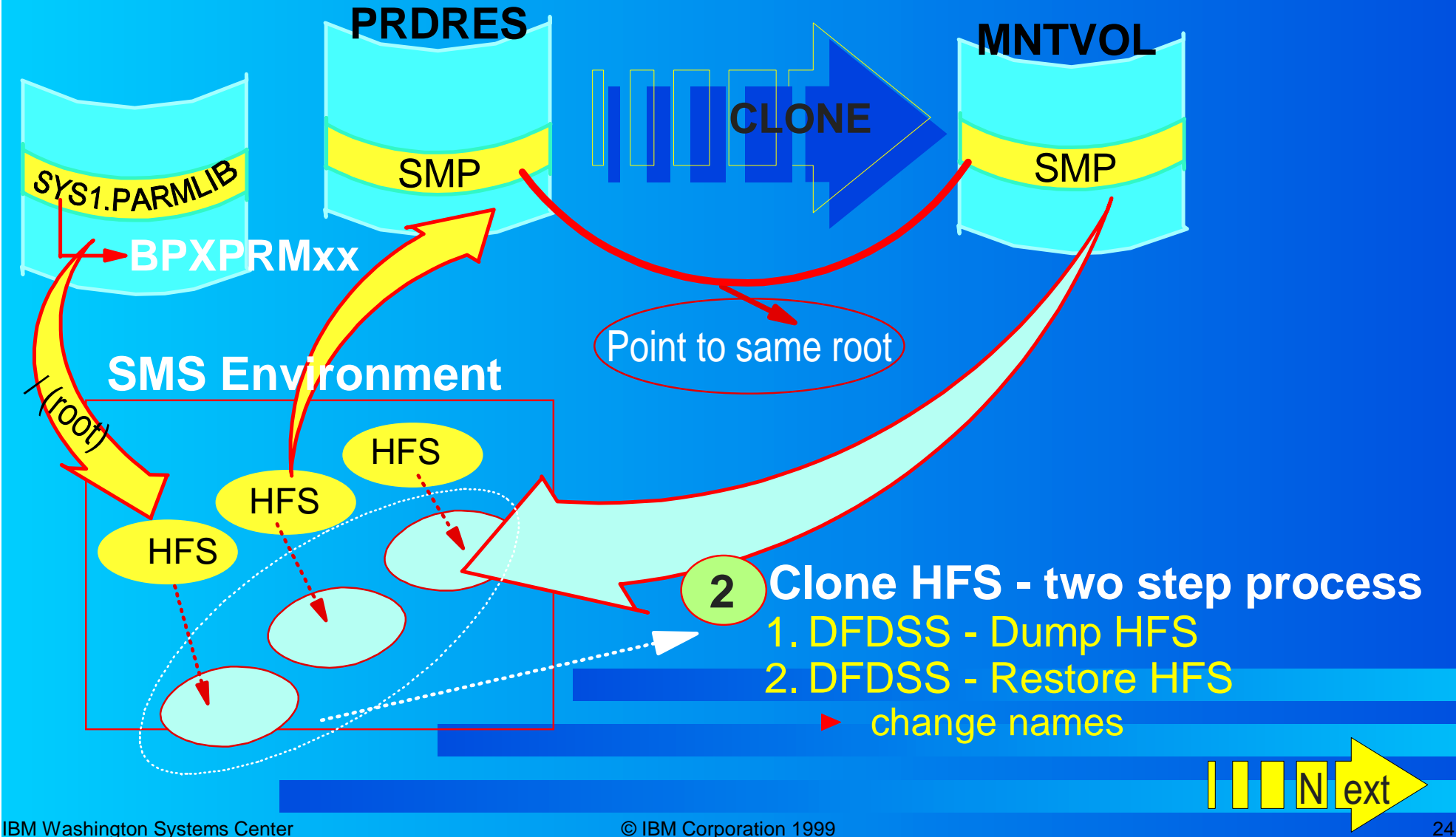

# DFDSS DUMP HFS Sample

```
//DUMPHFS JOB 
                                   ***************************
/* Job to dump serviced root HFS
//* Replace XXXXXX with SYSRES VOLSER 
//* Replace hlq with the high level qualifier of your HFS 
7* data sets
//* Replace llq with the low level qualifier of your HFS data sets 
 //***************************************************************** 
   //* DUMP ROOT HFS 
 //***************************************************************** 
 //DMPROOT EXEC PGM=ADRDSSU,TIME=60,REGION=4096K 
 //SYSPRINT DD SYSOUT=* 
 //SYSABEND DD SYSOUT=* 
//DDO DD DSN=ROOT.XXXXXX.HFSDUMP,DISP=(,CATLG,DELETE),UNIT=3390, 
             // SPACE=(TRK,(3500,250)),VOL=SER=XXXXXX 
 //SYSIN DD * 
DUMP OUTDD(DDO) COMPRESS SHARE OPT(4) - 
DATASET(INCLUDE(hlq.XXXXXX.ROOT.llq)) ALLEXCP ALLDATA(*) TOL(ENQF)
```
## DFDSS Restore HFS Sample

//RESTHFS JOB //\*\*\*\*\*\*\*\*\*\*\*\*\*\*\*\*\*\*\*\*\*\*\*\*\*\*\*\*\*\*\*\*\*\*\*\*\*\*\*\*\*\*\*\*\*\*\*\*\*\*\*\*\*\*\*\*\*\*\*\*\*\*\*\*\*\*\*\*\* Job to restore serviced root HFS //\* Replace YYYYYY with VOLSER SYSRES copied to //\* Replace XXXXXX with VOLSER SYSRES copied from  $1/$ \* Replace hlq with the high level qualifier of your HFS data sets Replace llg with the low level qualifier of your HFS data sets //\*\*\*\*\*\*\*\*\*\*\*\*\*\*\*\*\*\*\*\*\*\*\*\*\*\*\*\*\*\*\*\*\*\*\*\*\*\*\*\*\*\*\*\*\*\*\*\*\*\*\*\*\*\*\*\*\*\*\*\*\*\*\*\*\*\*\*\*\*\* //\* RESTORE NEW ROOT HFS //\*\*\*\*\*\*\*\*\*\*\*\*\*\*\*\*\*\*\*\*\*\*\*\*\*\*\*\*\*\*\*\*\*\*\*\*\*\*\*\*\*\*\*\*\*\*\*\*\*\*\*\*\*\*\*\*\*\*\*\*\*\*\*\*\*\*\*\*\*\* //RSTROOT EXEC PGM=ADRDSSU,TIME=60,REGION=4096K //SYSPRINT DD SYSOUT=\* //SYSABEND DD SYSOUT=\* //DD1 DD DSN=ROOT.YYYYYY.HFSDUMP,DISP=SHR, // UNIT=3390,VOL=SER=YYYYYY //SYSIN DD \* RESTORE DATASET(INCLUDE(hlq.XXXXXX.ROOT.llq)) - $INDD(DD1)$  -TOL(ENOF) -STORCLAS(SMSOE) - NULLMGMTCLAS - RENAMEU(hlq.XXXXXX.ROOT.llq,hlq.YYYYYY.ROOT.llq) - REPLACE CATALOG

# Level Set Through Step 2

**We have two volumes (different volsers) exactly We have two volumes (different volsers) exactly alike** $\triangleright$  PRDRES = MNTVOL

**The SMP/E DDDEFs UNIT, VOLSER & PATH The SMP/E DDDEFs UNIT, VOLSER & PATH reflect content of PRDRES reflect content of PRDRES**

**PRDRES has a set of HFS data sets associated PRDRES has a set of HFS data sets associated with it with it**

**MNTVOL has a set of HFS data sets associated with it with it**

**BPXPRMxx points to PRDRES HFS data sets BPXPRMxx points to PRDRES HFS data sets**

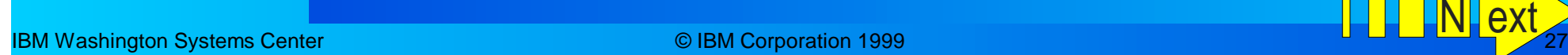

# UNIX Services Maintenance... 3) Resolve SMP/E

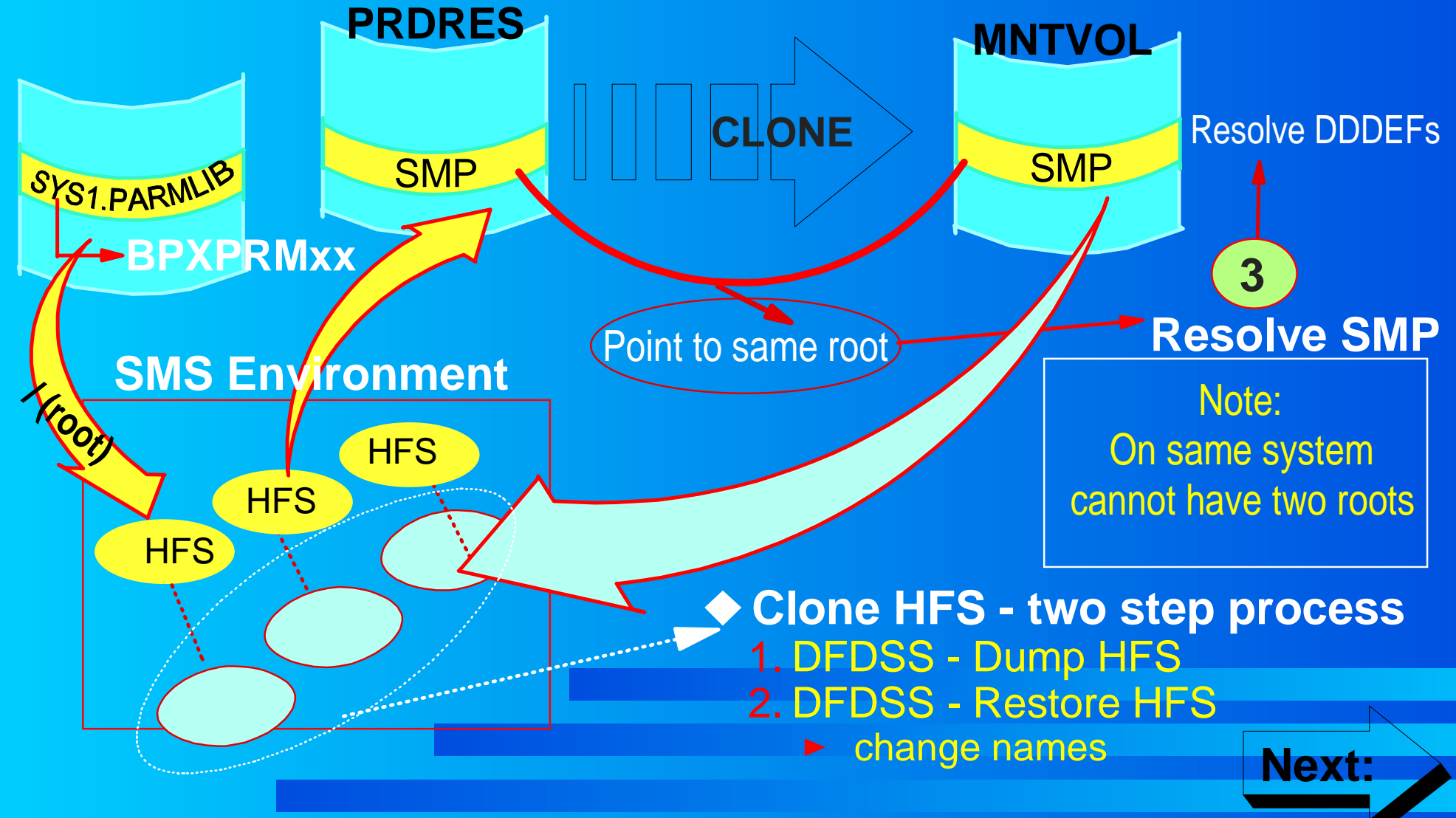

IBM Washington Systems Center **Canadian Community Community** © IBM Corporation 1999 28 **28** 

## UNIX Services Maintenance...

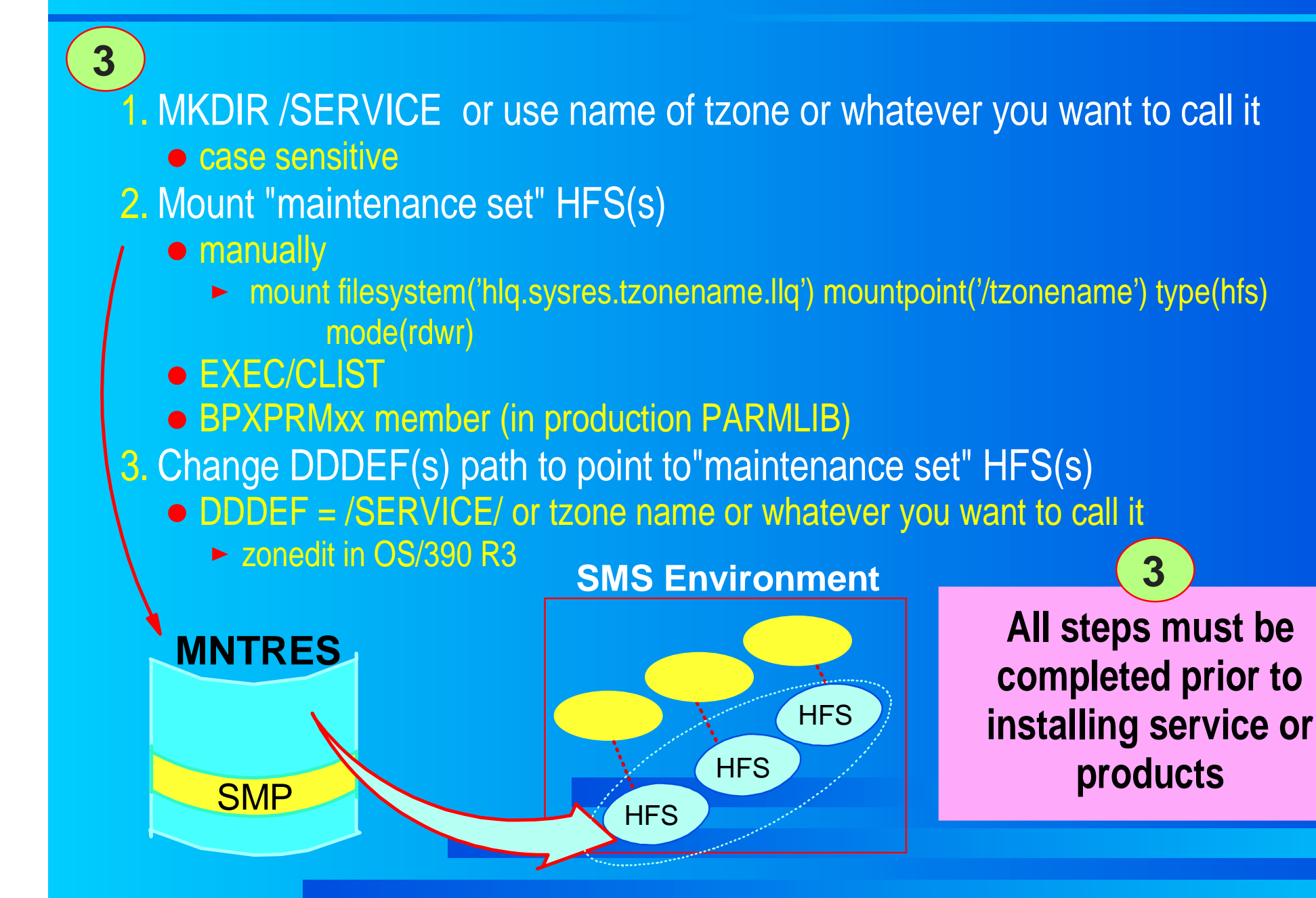

## UNIIX Services Maintenance...

#### **ServerPac DDDEF Entry**

 **To return to the previous panel, enter END .** 

 **---------------------------------------------------------------**

**Entry Type: DDDEF 2018 2018 Name: OS4T100 Entry Name: SFSUMCT1 2006 T** 

**Zone Type: TARGET** 

**PATH: '/usr/man/C/cat1/IBM/'** 

**Recommend: Adding to DDDEF path another level that is the name of the target zone.** 

> **PATH: '/OS4T100/usr/man/C/cat1/IBM/' \_\_\_\_\_\_\_**

### UNIX Services Maintenance...

#### **Modified DDDEF Entry**

 **To return to the previous panel, enter END .** 

 **---------------------------------------------------------------**

**Entry Type: DDDEF 2000 2000 Name: 0S4T100 Entry Name: SFSUMCT1 2006 T** 

**Zone Type: TARGET** 

**PATH: '/OS4T100/usr/man/C/cat1/IBM/'** 

Remember: it is case sensitive

### UNIX Services Maintenance...

#### **End result: Two volumes, same image, accessing the correct path via SMP/E**

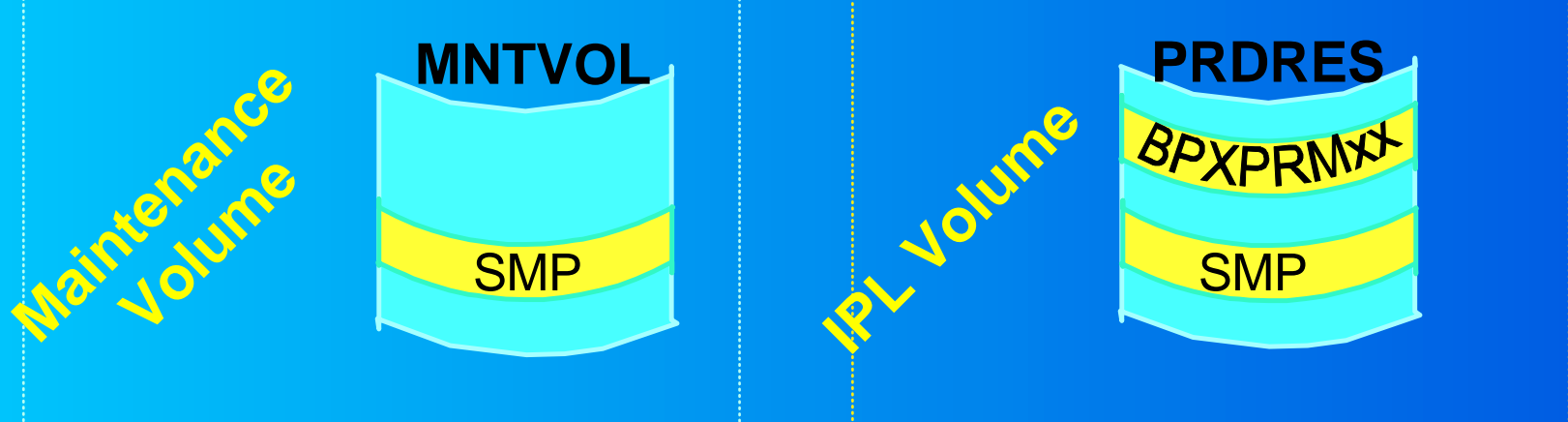

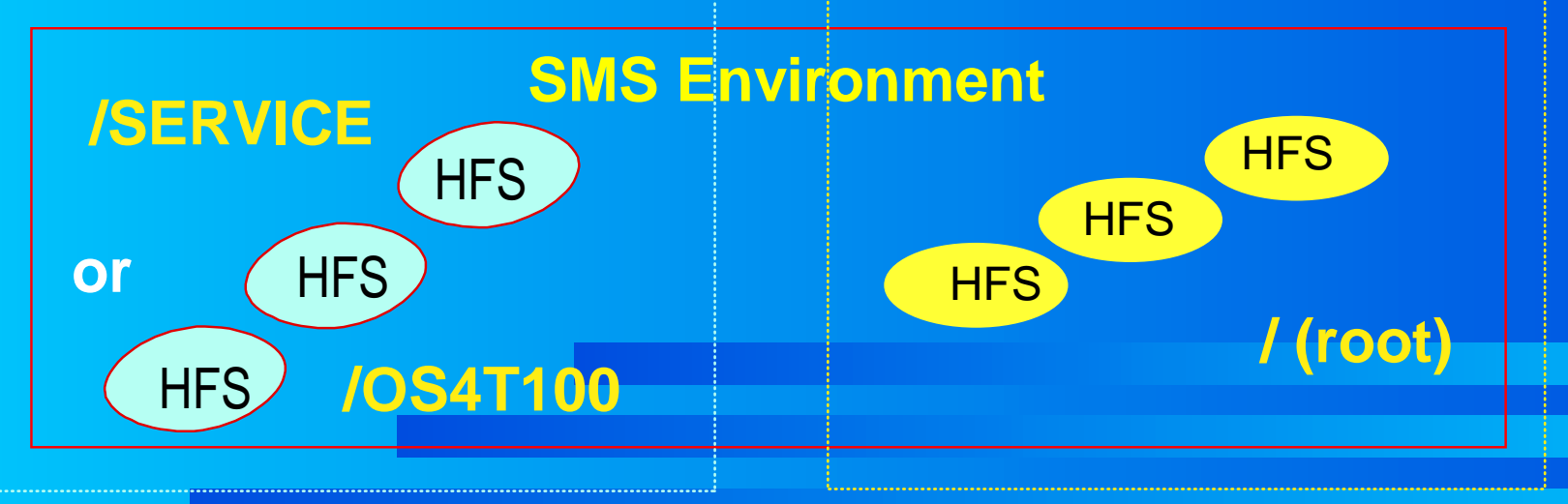

#### UNIX Services Maintenance... **Points of Interest**

- Need to be careful of pre/post install jobs for **other UNIX Services applications, or service installation installation**
	- **EXECTE:** Read all systemholds for any of these conditions
	- $\triangleright$  Some provide jobs to set the mount, change dddefs, etc.
	- $\ge$  jobs supplied generally will use the root mount point
		- This may not be your service / mount point (i.e. tzone name)
		- **Some may use a symbolic in exec which can be** modified to point to the /SERVICE mount point
	- symbolic links

#### **Be careful! Remember where SMP/E is pointing to. You can very easily update your production environment.**

### UNIX Services Maintenance...

#### **Roll into Production**

- **Make a new production volume (clone from maintenance volume) maintenance volume)**
- **Make a new set of production HFS(s) from maintenance HFS(s) (new name) maintenance HFS(s) (new name)**
- **Correct SMP/E environment for Production clone Example DDDEFs to point back to root**

**Everytime you create a clone, you need to have a new set of HFS(s) data sets with new names.**

**May want to think of a naming convention algorithm.**

#### Environment

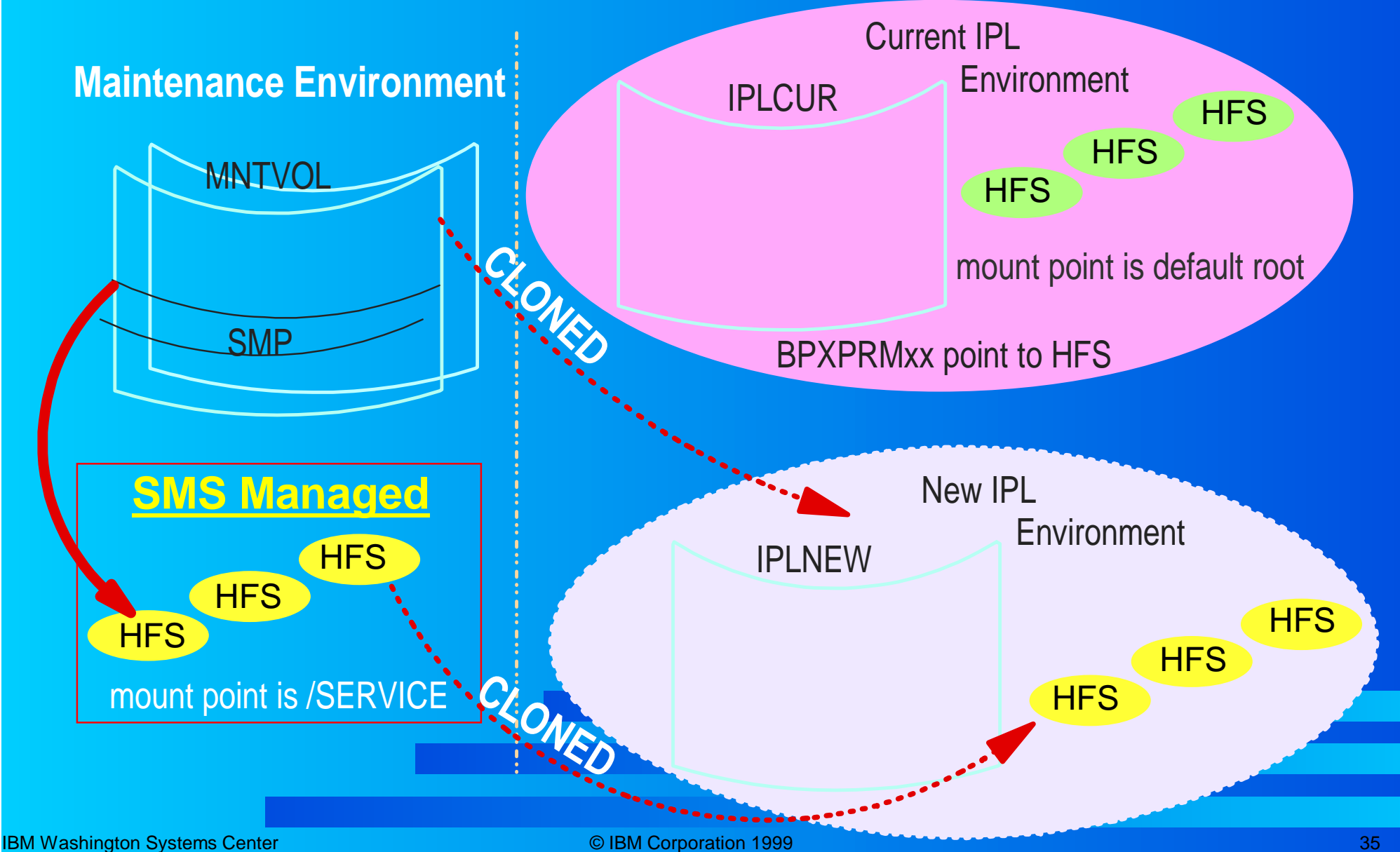

## UNIX Services Customization /etc

#### **Allocate new HFS Allocate new HFS**

- not part of the IBM maintained HFS
- one for /etc
- $\triangleright$  another one for /u
- **Mount these new HFS at the /etc and /u mount point**

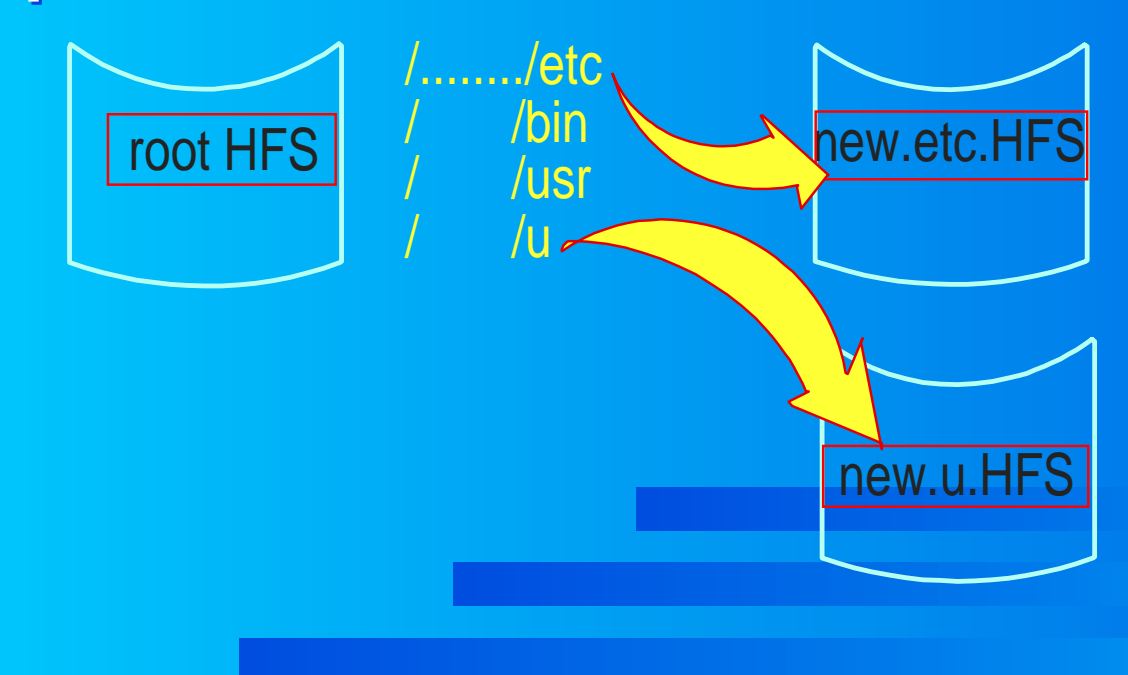

# UNIX Services Customization /etc

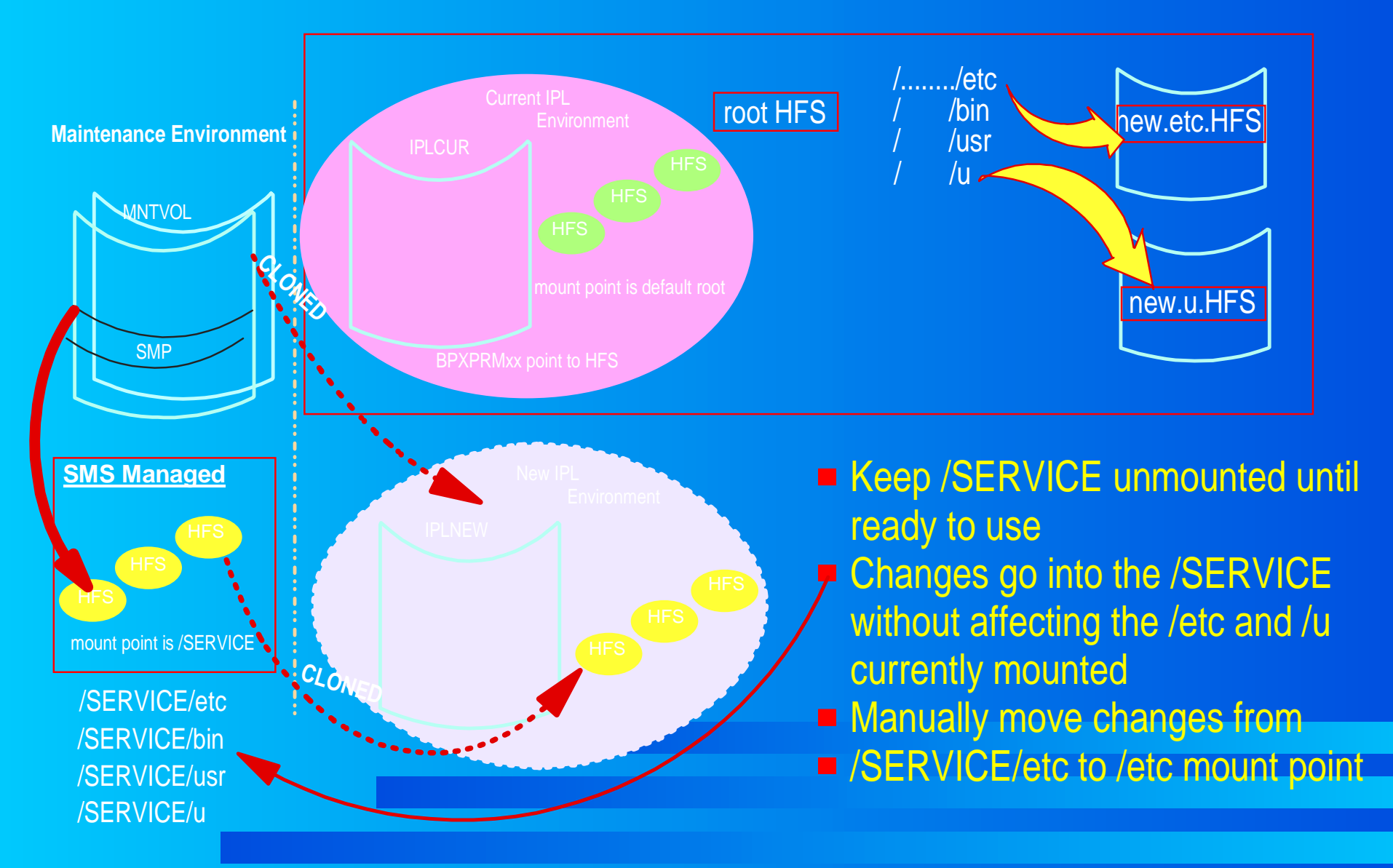

# Naming Convention Suggestions

- **Mount point name of target zone**
- **common HLQ for HFS data sets common HLQ for HFS data sets**
- **Use target zone name for second qualifier for maintenance HFS data sets maintenance HFS data sets**
- **Late Cloning for production instead of zone name use associated volser for IPL volume use associated volser for IPL volume**
	- $\triangleright$  this only works if the volser of IPL volume changes when you roll in a new system
		- current IPLVOL -->maint IPLVOL -->new IPLVOL
	- BPXPRMxx member use &SYSR1 symbolic in HFS data set name, then do not need to change this member
	- will always pick up correct HFS data sets
	- **Department of the Control of the Update this member to point** to the correct HFS data sets

#### Gotchas

**POST Installation Command and Execs POST Installation Command and Execs**> Many do not support "service" Paths lave to be run against "active" System HFSs > HFSs must be Read/Write, so they can't be shared **After service, IPL test System with HFSs in Read/Write mode Read/Write modeRun Commands and Execs Run Commands and Execs**

**Remount Read Only (or Re-IPL) Remount Read Only (or Re-IPL)**

#### Gotchas

**New Release Installation Issues New Release Installation Issues**

- **> Installation of product replaces physical HFS**
- **EXA:** Releases change Path definitions while using the same DDDEF name
- Old PATH DDDEFs retired
- ► Symbolic Link change
- **Review and update DDDEFs before APPLY Review and update DDDEFs before APPLY**

#### **Summary**

- **Remember where SMP/E is pointing Remember where SMP/E is pointing**
- **Establish naming convention for HFS data sets Establish naming convention for HFS data sets**
	- **Ensure BPXPRMxx is pointing to correct HFS data sets**
- **Document your process Document your process**
- **Backups are a good idea! Backups are a good idea!**
	- **DFSMShsm will not backup allocated data sets**
	- **Exterchanged FFS data sets are always allocated by the relation of FFS** data sets are always allocated you will need to unmount them prior to backing up.
	- May not want to place these in the BPXPRMxx member instead create an exec to mount and unmount as needed